# Retrieving data

SQL SELECT

## What we will look at in this lecture

- How is data organised in a database?
- What is a table?
- What are types?
- SELECT statement (SQL)
- WHERE clause specifying criteria
- ORDER BY
- $\bullet \quad$  \* (wildcard for "all columns")
- Boolean expressions with AND, OR, comparisons
- **LIKE**

# What we will not learn

#### How to solve Sudokos using SQL and SELECT

```
WITH RECURSIVE
input(sud) AS (
  VALUES('53..7....6..195....98....6.8...6...34..8.3..17...2...6.6....28....419..5....8..79')
),
digits(z, lp) AS (
 VALUES('1', 1)
 UNION ALL SELECT
 CAST(lp+1 AS TEXT), lp+1 FROM digits WHERE lp<9
),
x(s, ind) AS (
  SELECT sud, instr(sud, '.') FROM input
  UNION ALL
  SELECT
   substr(s, 1, ind-1) || z || substr(s, ind+1), instr( substr(s, 1, ind-1) || z || substr(s, ind+1), '.')
  FROM x, digits AS z
  WHERE ind>0
    AND NOT EXISTS (
         SELECT 1
             FROM digits AS lp
          WHERE z.z = substr(s, ((ind-1)/9)*9 + lp, 1)
             OR z.z = substr(s, ((ind-1)%9) + (lp-1)*9 + 1, 1)
             OR z.z = substr(s, (((ind-1)/3) \, % 3) \, * 3 + ((ind-1)/27) \, * 27 + lp + ((lp-1) / 3) \, * 6, 1)\overline{\phantom{a}}\rightarrowSELECT s FROM x WHERE ind=0; /* works in sqlite version > 8.2 */
```
## Organisation of data

In order to understand how to fetch data, we need to know how data is organised in a database.

Data are organised in a database in something called tables. In our example database there is currently one table called books.

Data in two or more tables can be related. For instance, a table can hold information that is further described in a second table.

We will look at that when we talk about normalisation.

For now, we have only one single table.

## Organisation of data inside a table

A table has rows of data. A row contains data in fields (fields are also known as columns). Fields have types and can have modifiers (or constraints).

#### Our simple book table is arranged as such:

author TEXT, title TEXT, isbn TEXT PRIMARY KEY, publisher TEXT

It means that each row has the following fields and types (and modifiers)

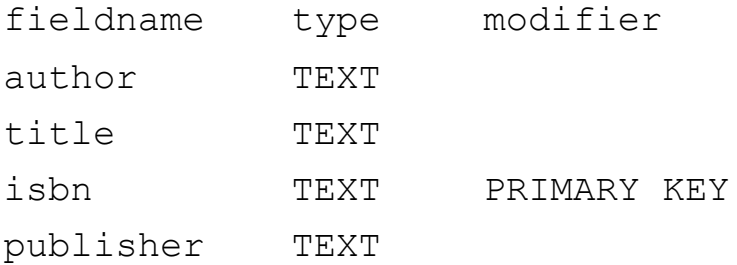

# Field types

You can read about the type system of SQLite3 here: <https://www.sqlite.org/datatype3.html>

Basically we can think of these different types:

INTEGER

REAL

TEXT

BLOB

As a reference/comparison the PostgreSQL types are here:<http://www.postgresql.org/docs/9.0/static/datatype.html>

# Other types that would be handy

We'd also like to have the concepts of Boolean, Date and Time.

SQLite provides functions for the dates and times but uses integers for the actual data. Boolean is used by SQLite using the integers 1 for true and 0 for false.

## Modifiers/Constraints

A field can have either a value of a type or the special value NULL.

If we don't want to permit NULL values we can use the modifier NOT NULL which will cause a constraint violation if someone tries to insert the value NULL for such a field.

PRIMARY KEY is a (kind of) constraint for a unique column. All primary key values must be different from each other.

We'll get back to constraints in a later lecture.

### SELECT

In order to retrieve data using SQL, we use the SELECT statement. It has the following structure in its simplest form:

SELECT column[,column]\* FROM table [WHERE criteria];

For instance, returning to our books example, we could do:

sqlite> SELECT title FROM books;

Life

Love

Guns

Code

Cars

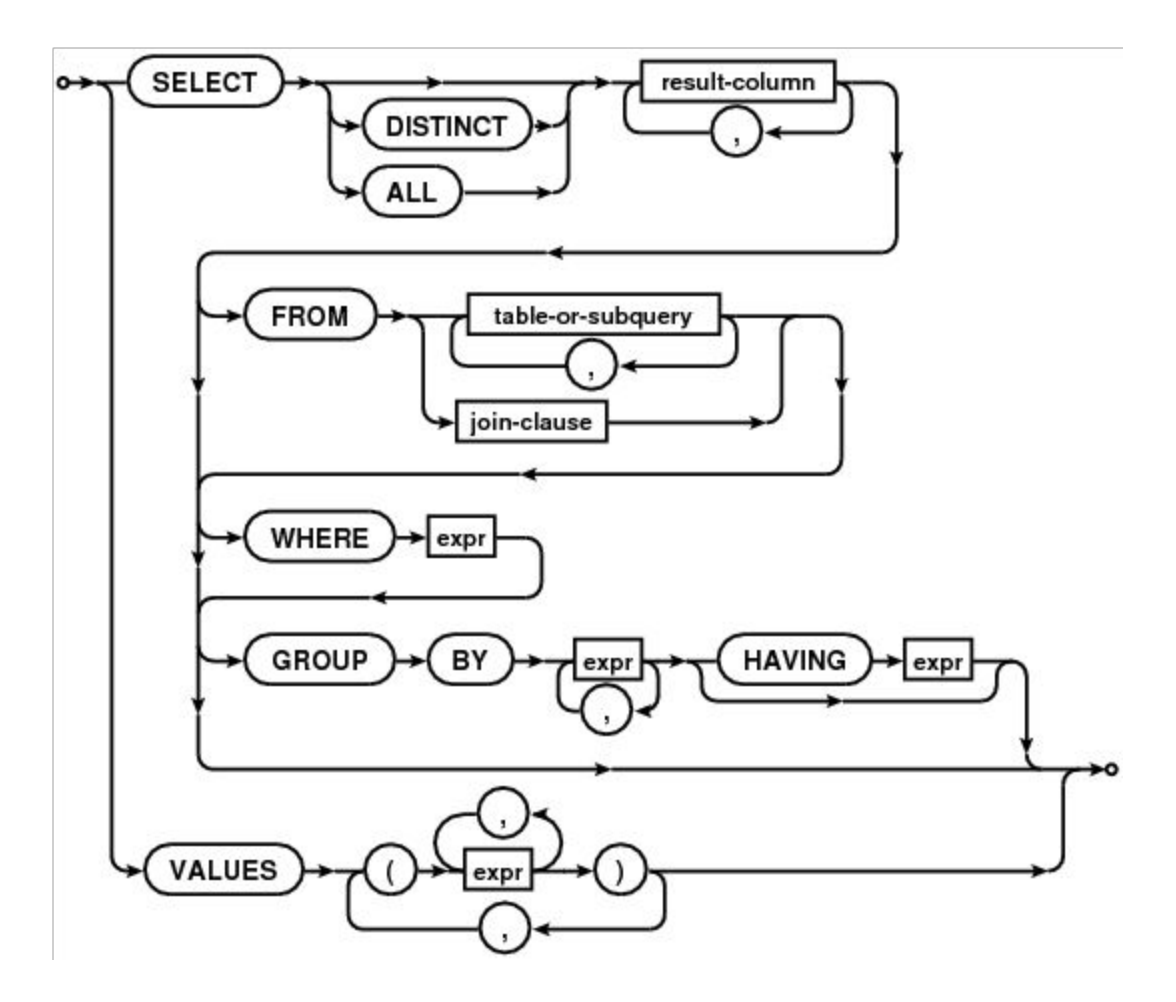

# SELECT more than one field/column

We can retrieve more than one field:

sqlite> SELECT author, title FROM books; John Smith|Life James Woody|Love Joan Carmen|Guns Johnanna Boyd|Code Eva Peron|Cars

## The WHERE clause

Often we want to specify a criteria for the data we want to retrieve. What if we only want the books that have "Bonnier" for publisher?

sqlite> SELECT author, title FROM books WHERE publisher='Bonnier'; John Smith|Life James Woody|Love Joan Carmen|Guns Johnanna Boyd|Code

### Headers

Warning: SQLite specific!

We can include the column names of our result by setting the headers flag:

sqlite> .headers on sqlite> SELECT author, title FROM books WHERE publisher='Bonnier'; *author|title* John Smith|Life James Woody|Love Joan Carmen|Guns Johnanna Boyd|Code sqlite>

### Format output

#### Warning: SQLite specific!

sqlite> .mode column sqlite> SELECT author, title FROM books WHERE publisher='Bonnier'; author title ---------- ---------- John Smith Life James Wood Love Joan Carme Guns Johnanna B Code sqlite>

# More formatting

#### Warning! SQLite specific!

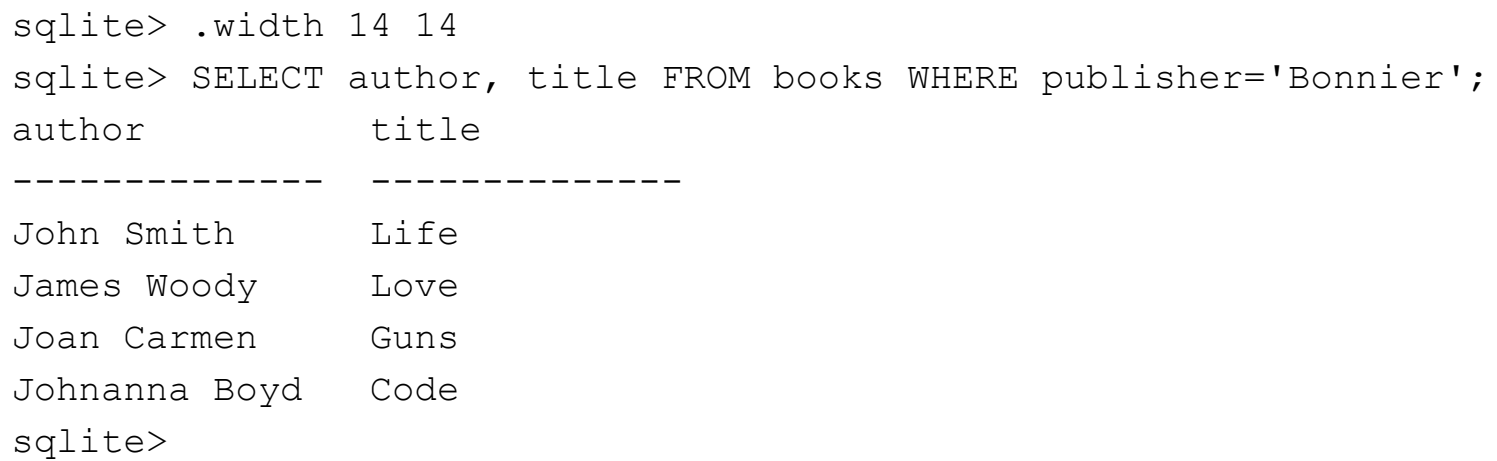

# Ordering of the result

#### We can add an ordering clause at the end of our query like so:

sqlite> SELECT author, title FROM books WHERE publisher='Bonnier' ...> ORDER BY title; author title -------------- -------------- Johnanna Boyd Code Joan Carmen Guns John Smith Life James Woody Love sqlite>

### Reverse order

sqlite> SELECT author, title FROM books WHERE publisher='Bonnier' ...> ORDER BY title DESC; author title -------------- -------------- James Woody Love John Smith Life Joan Carmen Guns Johnanna Boyd Code

sqlite>

## SELECT all fields

Sometimes we want to fetch all columns from a table. We can use \* in order to say "all columns".

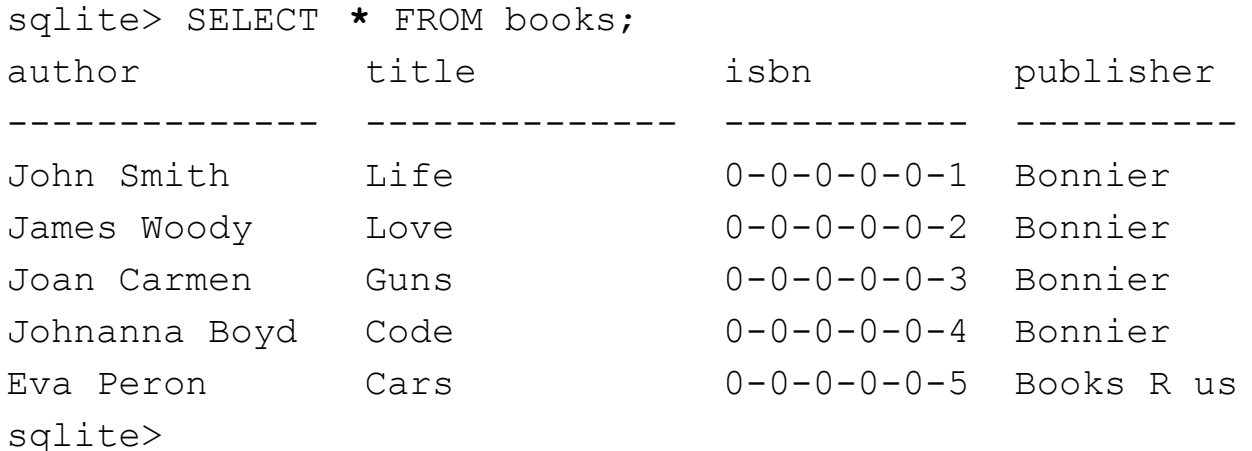

### Boolean expressions

#### We can create criterias using AND, OR combined with  $\leq, \geq, =$

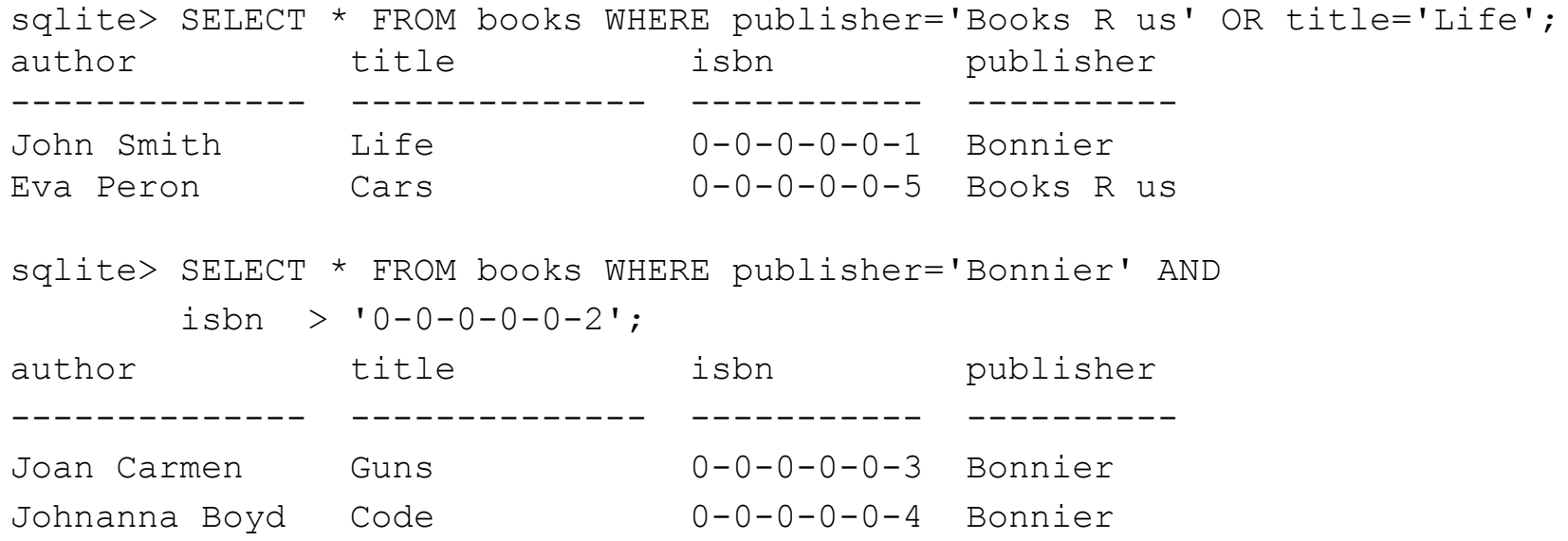

### Like it or not

#### We can select text according to a substring expression using LIKE:

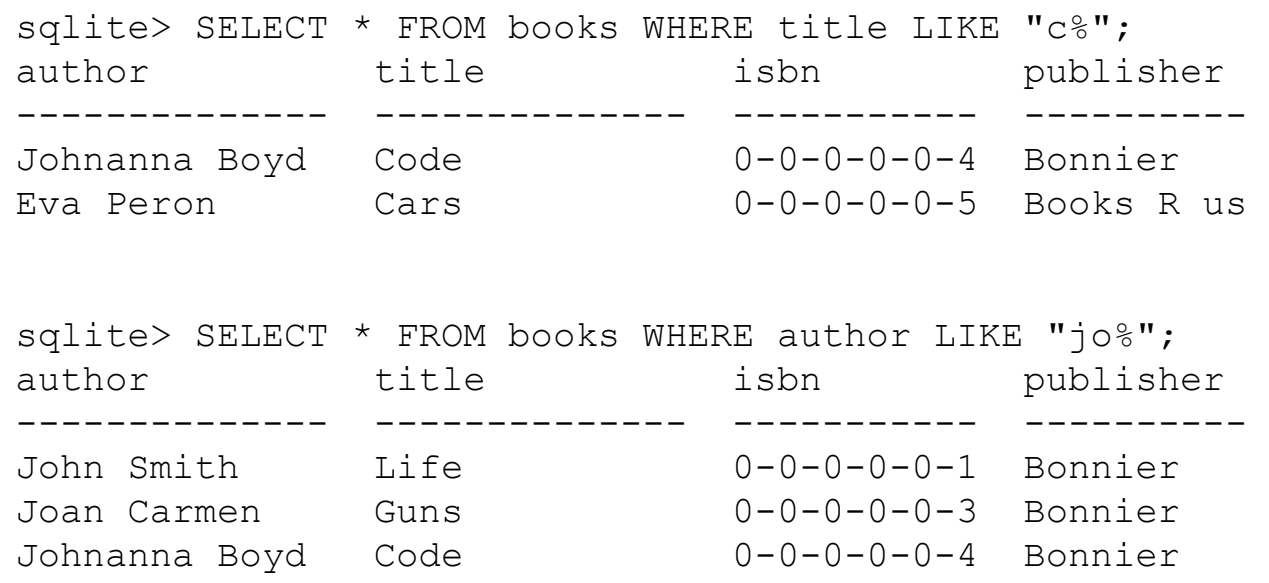

# A few words about LIKE

In SQLite the like expression is case insensitive\*. In PostgreSQL it is not (PostgreSQL has the ILIKE operator for case insensitive matching).

There is a performance hit when using LIKE. There are much faster matching mechanisms in various databases.

\* By default, SQLite3 uses case insensitive LIKE for the ASCII charset. Note that

```
SELECT "ö" LIKE "Ö";
```
returns 0 (false) because it doesn't treat ÅÄÖ case-insentitively.

## **Summary**

A database consists of tables. Tables have rows. Each row has columns with name and type. Data is inserted into a table row by row.

#### To retrieve data from a table we use SELECT. The basic form is:

SELECT <column>[,<column>]\* FROM <table> [WHERE <condition>];

#### For instance:

SELECT author, title FROM books WHERE title = 'Cars';

The condition can be complex, e.g. title='Cars' AND publisher='Bonnier';

## What's up next?

Next lecture, we'll look at the SQLite3 database and how to get started with it.

If you want to prepare, install SQLite3 on your computer.

Ubuntu:

```
sudo apt-get install sqlite3
```
MacOS:

Follow the instructions here (make sure to install at least version 3):

[http://www.tutorialspoint.com/sqlite/sqlite\\_installation.htm](http://www.tutorialspoint.com/sqlite/sqlite_installation.htm)

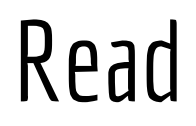

[http://www.w3schools.com/sql/sql\\_select.asp](http://www.w3schools.com/sql/sql_select.asp)

<http://zetcode.com/db/sqlite/select/>

[https://en.wikibooks.org/wiki/Structured\\_Query\\_Language/Snippets#Basic\\_Sy](https://en.wikibooks.org/wiki/Structured_Query_Language/Snippets#Basic_Syntax) [ntax](https://en.wikibooks.org/wiki/Structured_Query_Language/Snippets#Basic_Syntax) (The basic syntax is enough for this course, and note that you have to refer to the SQLite3 manual to see what constructs are supported!)

[https://www.sqlite.org/lang\\_select.html](https://www.sqlite.org/lang_select.html) ( in particular SELECT\_CORE )